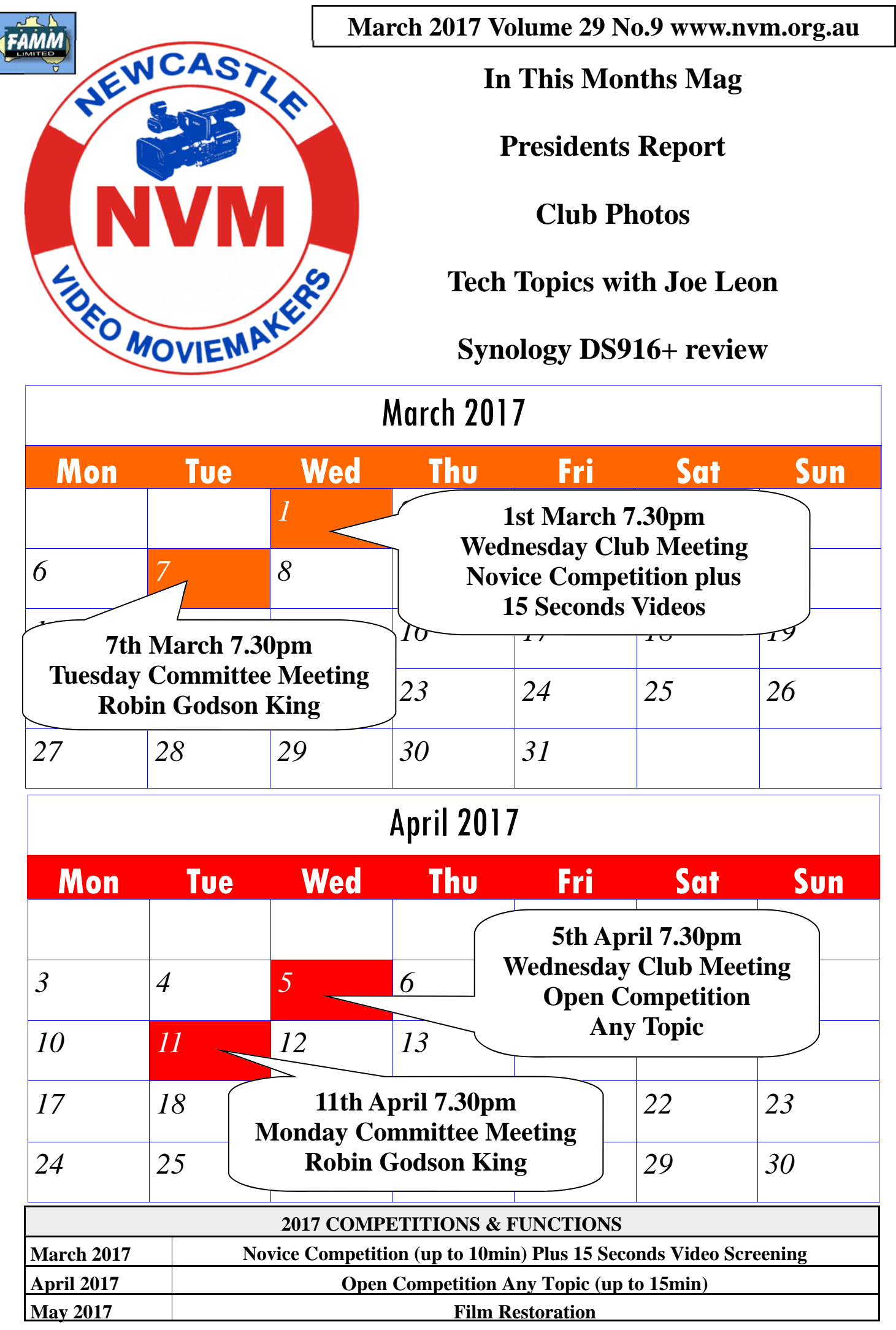

ľ

# *From the President's Desk*

The build up and hype to the One Minute Competition proved to be correct with a record 18 films screened on the night and a fairly big crowd in attendance.

There we're comedies; wildlife films; micro documentaries; message films; travelogues and a music video! It was really something and speaks volumes on the energy from the film makers here at the Newcastle Video Makers Club.

Well done everyone, it was such a brilliant effort.

We also heard from Tony Hitchcock with his very interesting presentation on Crowd Funding plus Mike Creevey kicked off the conversation on storing footage/ folders/ backing up/ files on computer/ archiving.

Because it was such a full night - and Mike's presentation generated a lot of interest and questions from our club members, we will continue this discussion during our March meeting with further input from Mark and Ian.

Finally, there is still time to get your 15 second masterpieces in for screening this month.

Bring them along on the night if you need to and this year -

I'm buying the Popcorn!

Our 18 One Minute entries last month

RIVER SURFING  $\mathbf{r}$ 2 ANY ONE SEEN MY MOUSE 3 THE KEY BOARD S THE FETHOME<br>4 WHAT'S ON THE MENU G THE FISHERMAN WALL OF FAME  $\overline{\phantom{0}}$ 8 CORNY ACTING 19 TRAINS ARE DANGEROUS 10 THE 0.8.E 11 BUBBLES 12 THE RESCUE 13 BURKOUT 13 BURKOUT<br>14 TEA FOR THE TILLERMAN 14 TEA TON<br>15 DON'T PLAY WITH MATCHES 15 DON'T ILM P  $17 + N2 + N6$  R AWAY

#### **DISCLAIMER**

In regard to products, services and/or procedures which are either advertised or mentioned in this magazine, members should determine for themselves the reliability and/or suitability of these products for their own particular requirements. Newcastle Video Moviemakers inc., cannot accept responsibility for any products or service statement made herein and the opinions or comments by contributors are not necessarily the views of the club, its committee, its members or the editor.

Phillip Reynolds.

## **CLUB PHOTOS**

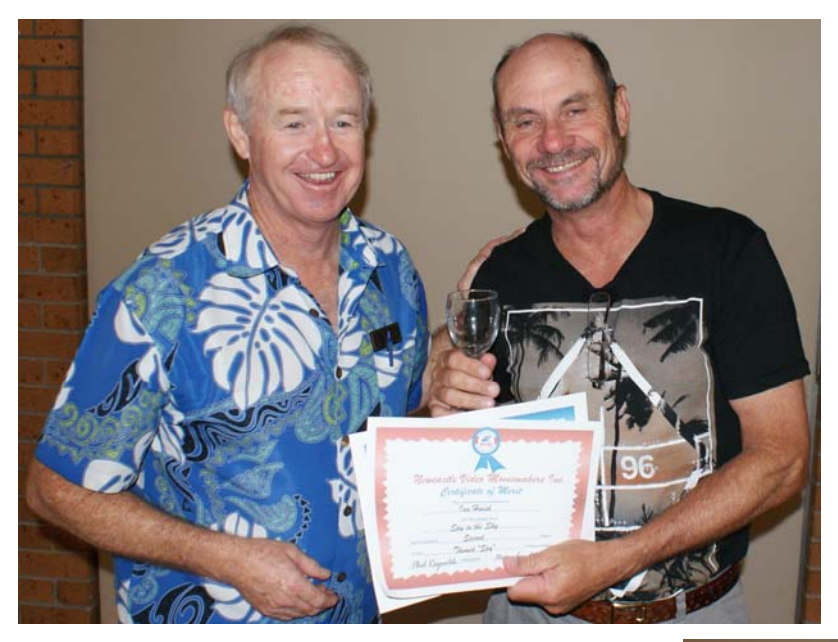

Ian Huish receiving 1st & 2nd in our Spy Competition with 'Zombie Spy' & 'Spy in the Sky'

Geoff Peel receiving 3rd in our Spy Competition with 'River Monsters of Cockle Creek'

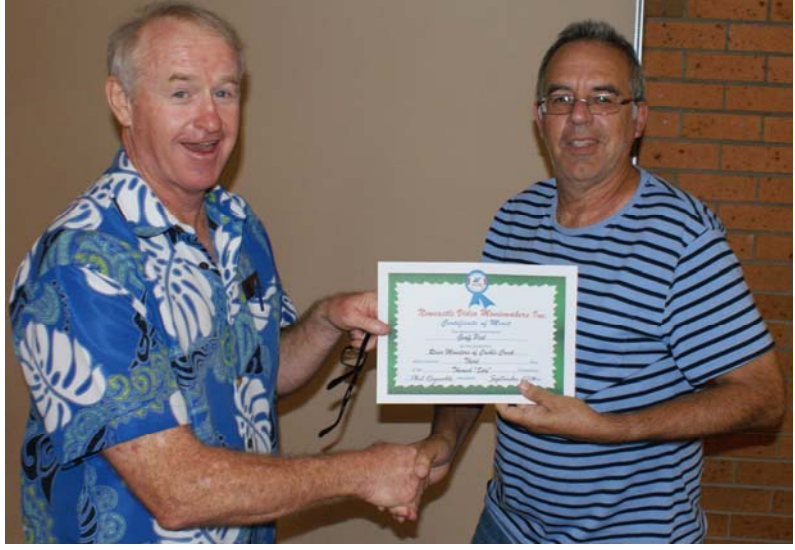

Tony Hitchcock telling us about his Crowd Funding and how he creates music

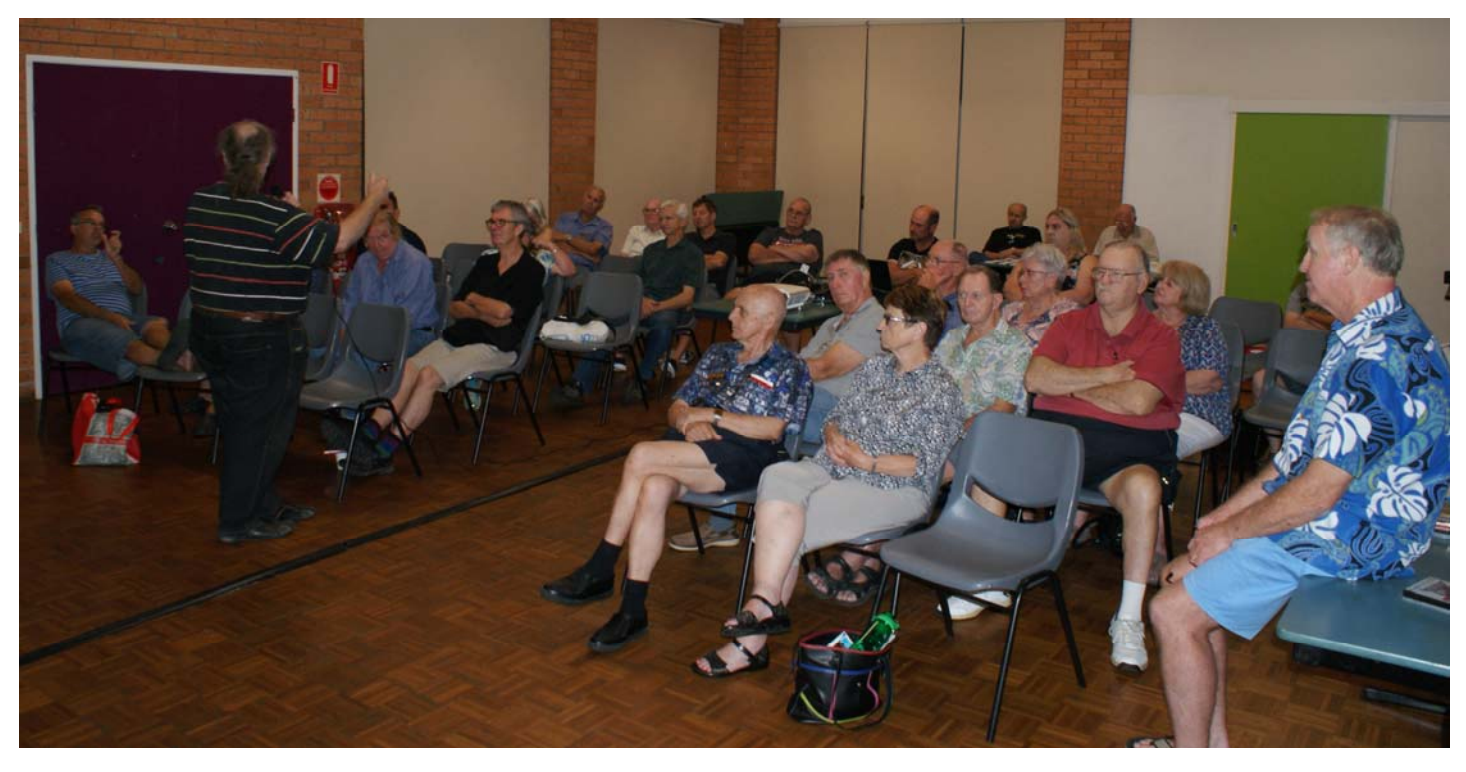

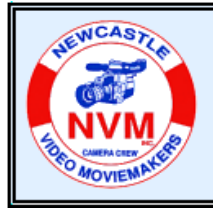

## **© Tech Topics with Joe Leon - March 2017**

**All Registered Names, Trademarks, Logos and Images appearing in this article are subject of Copyright to their respective owners.** 

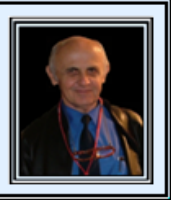

**Note:** All images have been enhanced for clarity **...**

Before trying out **Winaero Tweaker** or making any changes to your **PC** you should create a **Restore Point.** I suggest you read my previous article in the **NVM November 2016** edition on **Creating** and **Restoring** a **System Restore Point**.

**Winaero Tweaker for Windows 7-10 ...** 

**Home Page: http://winaero.com/comment.php? comment.news.1836**

**Download Winaero Tweaker The list of Winaero Tweaker features Winaero Tweaker FAQ** 

**Winaero Tweaker** has approximately **115 tweaks** in **15 categories.**

Download **Winaero Tweaker 0.6.0.10.zip Freeware**  from it's home page only as some other download sites could include some unwanted inclusions or viruses. Next extract **WinaeroTweaker-0.6.0.10-Setup.exe** and run it.

#### **Add Windows 10 Update to Control Panel ...**

The two bottom images below show partial **Windows 10 Control Panel** without and with **Windows Update** option.

It takes only one tick in **Winaero Tweaker** to add **Windows Update** to **Control Panel** as shown in the image below.

Next click on **See in detail how this tweak works** for this and other tweaks. While on the page scroll down where there is an option to download **Windows-10- Add-WU.zip** file containing two **Registry** files. **WU** in the names below is an acronym for **Windows Update**.

Windows-10-Add-**WU**.reg Windows-10-Remove-**WU**.reg

Instead of using **Winaero Tweaker** to enable or disable **Windows Update** the two **Registry** files will do the same job.

Just **Right**-Click on **"**Windows-10-Add-**WU**.reg**"**  or **"**Windows-10-Remove-**WU**.reg" file, **Click** on **Merge,** then on **Yes, Yes** and **OK** which will either Add or **Remove Windows Update** in the **Control Panel.** 

I've downloaded several other Registry files using **Winaero Tweaker t**hat interested me, like.

**Disable " - Shortcut" Text** for new **Shortcuts Customize Shortcut Arrow USB Write Protection System Information - Plus some others as well.** 

The other thing about **.reg** files is that they are **Portable** as well and can be used on other **PC's** with **Windows 7- 10** installed, although some are for **Windows 10** only. I store them on an **USB Flash Drive** for portability**. JPL**

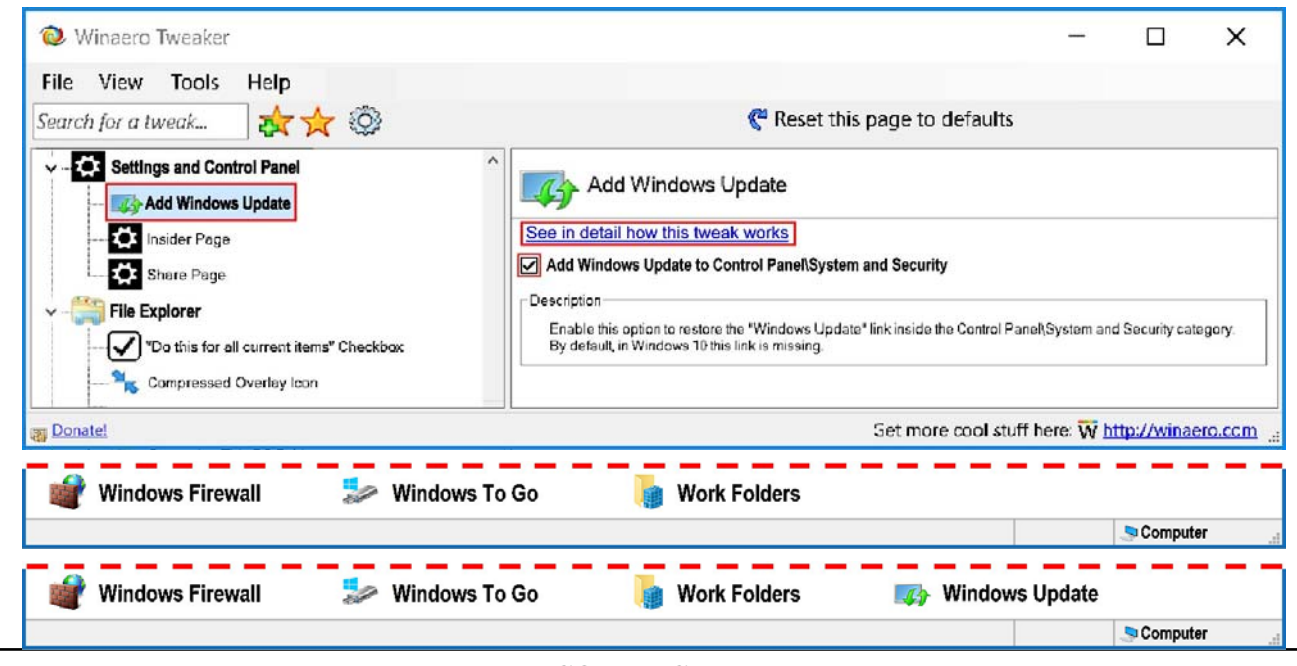

**COPYRIGHT**<br>All articles and photos appearing in this magazine are subject to Copyright and may not be reproduced in whole or part without the author's consent. Enquiries regarding permission should in the first instance be directed to the Editor, Newcastle Video Moviemakers Inc.

## **Synology DS916+ review**

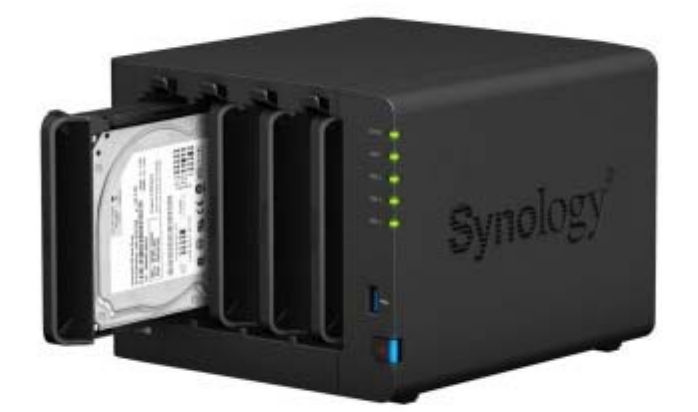

Synology's DS916+ could be mistaken for a tiny oven. Inside, it's cooking up some magic.

### by **John Davidson**

After a year jam-packed with exciting new gadgets, with flying robot drones, computers you strap to your wrist, incredible new TVs and the best phones ev-How can NAS be so much more interester invented – after all of that the thing that has excited us the most this year is a NAS device.

NAS! Network Attached Storage. A bunch of hard disks in a small (usually) black box, that you use to store your videos files and music files and digital photos and all your other data in a central, secure place.

NAS! The sort of device you stick in a cupboard and hope you never have to look at again. And yet this new NAS we've been reviewing, the Synology DS916+ has us tickled pink. We absolutely adore it.

Up to four hard disks can go into the front, on trays that slot easily into the NAS. *Supplied*

Oh yes, something is most definitely

wrong. The trouble is, we can't tell whether it's something wrong with us here in the Digital Life Labs – have we been locked away too long? Are we going stir crazy? Or whether there is something wrong with the world outside our walls.

ing than computers you strap to your wrist? (Answer: NAS is actually useful.) On the other hand, something is oh-soright with the Synology DS916+, a fourbay, \$700-ish NAS device that can be expanded to nine bays if you buy Synology's \$600-ish DX513 expansion unit and attach it to the DS916+.

Add in the cost of the hard disks you insert into the bays to actually store your data, up to nine of them, and it's not cheap.

But it could be the difference between keeping all your files and losing them, and it does add some pretty awesome functionality on top of the basic file storage, which I'll get into presently. The DX513 lets you add another five drives to the four in the main NAS.

## **Plenty of surprises**

Usually when we review gadgets, the journey of discovery is a mix of ups and downs. Some things usually work better than expected, and some things are usually missing or broken or just plain lame. But reviewing the DS916+ has been one delightful surprise after the next. Synology, a Taiwanese company that was founded by a couple of former Microsoft execs, has been making NAS devices for a dozen years now, and it shows. We were worried, for instance, that because Synology uses its own operating system for its NAS devices (a very unusual version of Linux called DiskStation Manager), we would be unable to use some apps we've come to rely on for backing up our data, such as an obscure data synchronisation app known as Unison that we use to keep our many thousands of photos backed up across multiple devices.

We didn't expect DSM would have a Unison app, but trawling through its app store for something similar we hit upon something even better: DSM has a Docker app, which allows you to run other versions of Linux in software containers sitting inside DSM, which in turn means you can run just about any Linux-based application you like on the DS916+, even ones that aren't directly supported by DSM itself

Not only that, but it turns out to be, by far, the easiest-to-use Docker implementation we've ever seen, and we had Unison up and running on the DS916+ within 20 minutes. Amazing.

But, in my excitement, I'm getting ahead of myself.

## **Easy to use**

Setting up the DS916+ is easy, if a little odd. It doesn't have a screen or keyboard,

nor anywhere to connect one, so you have to go to another computer and open up the website the DS916+ serves up once it's turned on. (On Windows, that website shows up in your list of network devices, so it's easy to find.) At first it refuses to do anything until you insert your first hard disk. That's easy, too, because the DS916+ comes with plastic trays that snap onto your hard disks (no screwing required) and then slot into the front of the device. It takes only a minute or two to add a disk. Once the first disk is inserted, the DS916+ formats it and installs DSM on it. Then you can add up to three more disks (or eight more if you have the expansion unit), and configure them as an array of disks that appears to users on your network to be the one giant disk. You can use all of the disk space for storing files, or (much better) you can configure the array so some of the space is used to seamlessly recover data when one of the hard disks fail.

And hard disks, be they in your laptop or in a NAS device, always fail eventually. Always. Which is part of the reason you want a NAS device, to back up the other disks around your home or office. All of this setting up is easier than on any other NAS devices we've ever set up, Windows servers included. The web-based user interface to the DS916+ is absolutely first rate. There are wizards for making your storage available (via a login) on the internet. There are sections where you can configure users, other sections when you set up email addresses so the NAS notifies you when your disks are filling up or failing or when it has successfully verified your data is in good condition.

It all just works, better than we hoped and much better than we're used to from our own NAS devices.

In our tests the DS916+ delivered files as fast as our network can handle – typically at around 110 MB/s, the most we ever get on our gigabit ethernet LAN – and used around 28 watts of electricity with just one disk installed, and up to 50 watts with all four drives used and active.

## **Well-stocked app store**

But the best part of the DS916+ is that app store I mentioned earlier, that lets you install apps such as Docker (for us, a game changer) or apps for serving up, say, your entire video collection to your family and friends, and to yourself when you're on the road, via a secure web interface.

This app, known as Video Station, deserves a special mention because it is streets ahead of the dozens of similar apps we've wrestled with over the years. After you tell it where to find your video files, it catalogues them, obtaining DVD covers and metadata from the internet if the videos are movies or TV shows, and serves them up on an easy-to-browse web page.

Not only do videos play easily inside most web browsers (though, admittedly, a couple of the movies we tried to watch refused to play, due to them having surround sound that was not supported in the browser), but better still you can even ask Video Station to transcode the video, in real time, in the event your internet connection isn't fast enough to watch the video at full resolution.

Even better, if the video you're watching

starts to stutter, you can even change the transcoding levels midway through the video, and Video Station just lowers the quality for you and keeps on playing it without missing a beat.

Who knew Synology made such great software?

Oh, and it gets better. The company has even made mobile apps, that you get prompted to install when you visit your DS916+ using a mobile phone, and the four or five apps we tested were easy to set up and worked effortlessly, too. (That alone is saying a lot.) Watching a movie on an Android phone over a 4G connection, Video Station automatically transcoded it to a lower bitrate to save data costs, but it still looked great and worked well.

I could go on and on about this NAS, but I have urgent matters to attend to. I just removed one of the hard disks in the DS916+ midway through it serving up a movie, to see what would happen. The movie kept playing without a skip, but now the NAS is beeping really loudly, like there's a reversing truck in my cupboard, to tell me something has gone awry.

It's so annoying, and it's so perfect. Just like everything else about the DS916+, it's doing exactly what a good NAS should do.

Read more: http://www.afr.com/ technology/synology-ds916-review-whyis-it-our-gadget-of-the-year-20160529 gp6vsm#ixzz4ZdjBKxk1

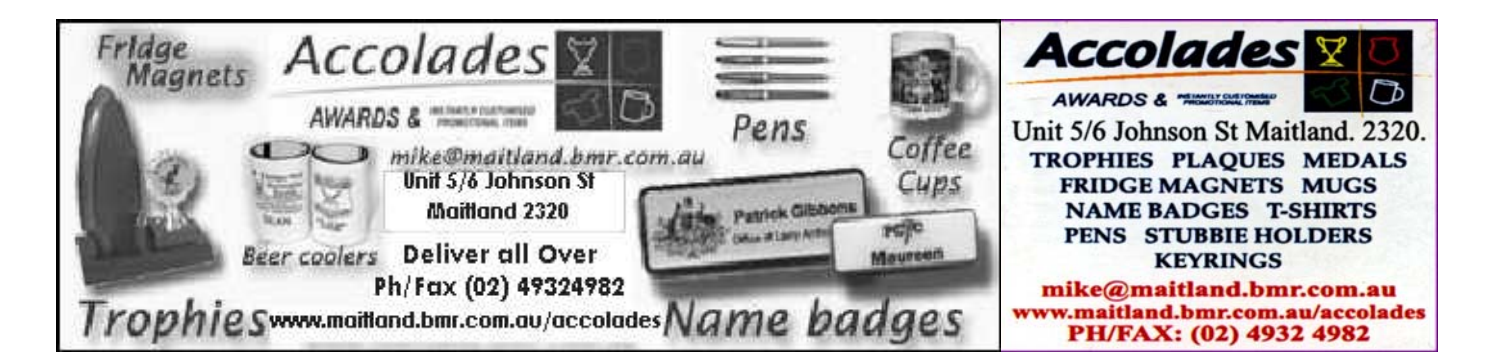

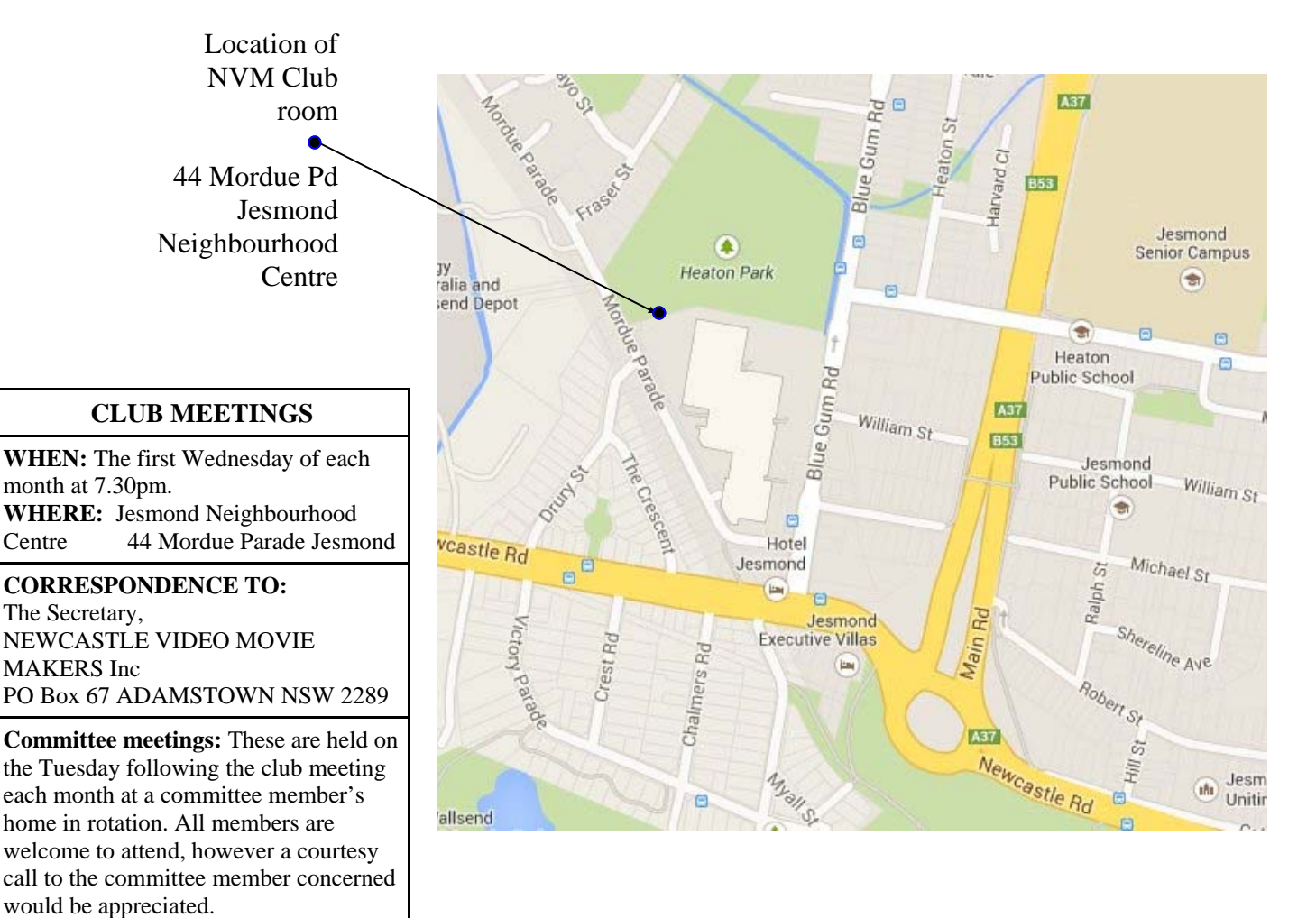

#### **Newcastle Video Moviemakers Inc. Officers for 2016 - 2017**

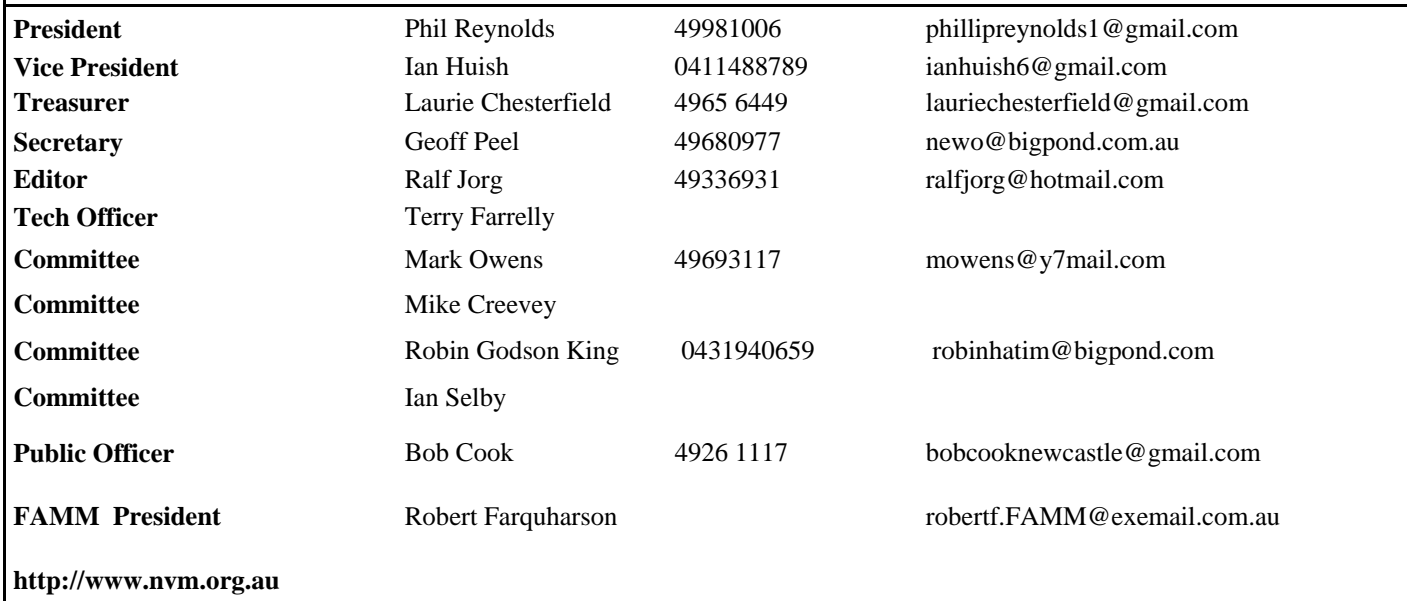